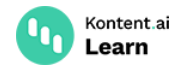

# **Delivery GraphQL API reference**

October 25, 2022 · Jan Cerman · 20 min read

GraphQL is a query language that prioritizes giving clients exactly the data they request and no more. Compared to the Delivery REST API, the Delivery GraphQL API exposes only a single endpoint for making queries.

Each Kontent.ai project has its own GraphQL schema generated from the project's content model. The schema is generated dynamically at request time and is always current.

### **Not familiar with GraphQL?**

If you're starting out with GraphQL, we recommend you first learn the fundamentals in How to [GraphQL](https://www.howtographql.com/)<sup>C</sup>.

# <span id="page-0-0"></span>**Introduction**

The Delivery GraphQL API is a read-only API. The GraphQL API accepts GET and POST requests to the base URL https://graphql.kontent.ai/<YOUR\_PROJECT\_ID> .

Use the API to deliver specific content to your website or app. The API [responses](https://kontent.ai/learn/reference/delivery-api/#tag/How-the-API-caches-your-content) are cached in a CDN. This makes the content quickly available from wherever you are.

## **Make POST or GET requests**

You can make queries to the Delivery GraphQL API using either POST or GET requests. For both POST and GET requests, the base URL is the same. The difference is in how you specify your GraphQL [query](#page-5-0). The following examples show how to query for a specific article using POST and GET requests.

## **POST request**

For POST requests, specify your GraphQL query in the body of your HTTP request. The maximum request body size is 8 kB.

cURL

2 3 4

```
curl --request POST \
1
```
--url 'https://graphql.kontent.ai/<YOUR\_PROJECT\_ID>' \

--header 'content-type: application/graphql'

--data-raw '{article(codename:"my\_article"){title}}'

### **Request body format depends on the** content-type **header**

With the content-type header set to application/graphql, you need to provide your GraphQL query directly in the request body. If you set the header to application/json , wrap your GraphQL query in valid JSON like this {"query":"{<YOUR\_GRAPHQL\_QUERY>}"} .

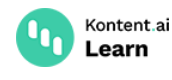

### **GET request**

For GET requests, specify your GraphQL query using the query parameter named query . With query parameters, you're limited by the maximum URL length of 2000 characters.

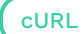

curl -g --request GET 'https://graphql.kontent.ai/<YOUR\_PROJECT\_ID>?query= {article(codename:"on\_roasts"){title}}' 1

# <span id="page-1-1"></span>**Authorization**

By default, the Delivery GraphQL API doesn't require [authentication.](https://kontent.ai/learn/tutorials/develop-apps/build-strong-foundation/restrict-public-access/) If you've enabled secure access for your Kontent.ai project or want to use [preview](#page-1-0), you need to authorize your requests with an API key.

To get your API key, go to **Project settings** > **API keys**. The Delivery API keys provide access to a single Kontent.ai project. You will need different API keys for each of your project environments.

To authorize your API requests, add the *Authorization* header to your request in the following format: Authorization: Bearer <YOUR\_API\_KEY> . Requests with an incorrect or missing Authorization header will fail with an [error.](#page-4-0)

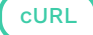

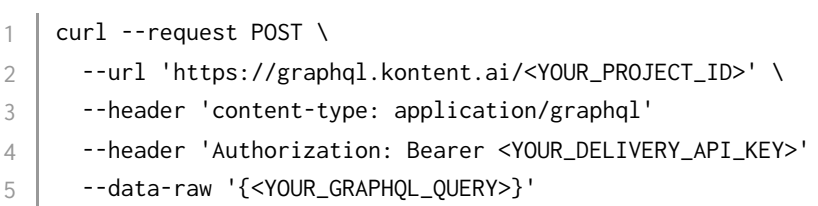

## <span id="page-1-0"></span>**Preview content**

To get the latest version of your content items from your project, you need to use the preview base URL and authorize your requests.

- Preview base URL: [https://preview-graphql.kontent.ai/<YOUR\\_PROJECT\\_ID>](https://preview-graphql.kontent.ai/%3CYOUR_PROJECT_ID%3E/items)
- Authorization: Add the *Authorization* header to your request in the following format: Authorization: Bearer <YOUR PREVIEW API KEY>.

To get your Preview API key, go to **Project settings** <sup>&</sup>gt; **API keys**.

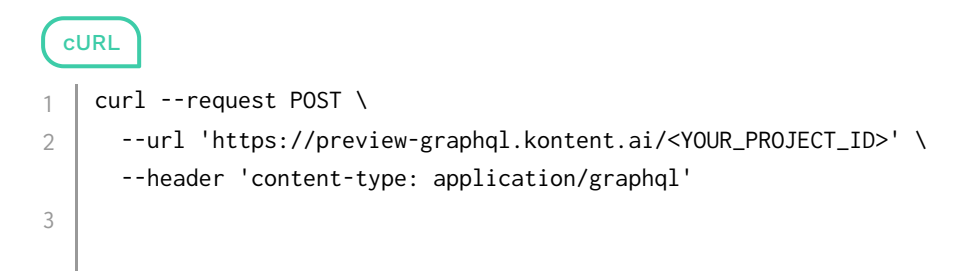

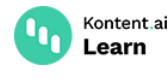

4

- --header 'Authorization: Bearer <YOUR\_PREVIEW\_API\_KEY>'
- --data-raw '{<YOUR\_GRAPHQL\_QUERY>}' 5

# **Explore your GraphQL schema**

You can explore the GraphQL schema of your Kontent.ai project in your web browser with GraphiQL online.

- 1. Open  $GraphiQL online  $\subseteq$  in your browser.$  $GraphiQL online  $\subseteq$  in your browser.$
- 2. Enter the [GraphQL](#page-0-0) base URL of your project.
- 3. Start sending [queries.](#page-5-0)

GraphiQL supports specifying custom headers, which you use to make API calls to projects with secure [access](#page-1-1) enabled or to [preview](#page-1-0) content.

# **API limitations**

## **API requests limit**

Requests made to the Delivery GraphQL API count towards the overall *API Calls* limit set in our Fair Use [Policy.](https://kontent.ai/pricing/fup)

## <span id="page-2-1"></span>**Query complexity limit**

Before processing your query, the GraphQL API calculates the following:

- Query complexity The maximum number of content items and components your query can return. The maximum complexity is **2000**. See [complexity](#page-2-0) examples.
- Query total depth level The sum of maximum nesting levels of the queries in your API request. The maximum query depth is **124**. See depth [examples.](#page-3-0)

### <span id="page-2-0"></span>**Query complexity examples**

If your guery complexity exceeds 2000, the GraphQL API rejects your request and returns a QUERY\_TOO\_COMPLEX [error.](#page-4-0)

You can find whether your **[authorized](#page-1-1)** requests are close to the complexity limit by looking at the X-Complexity header.

### **Example 1**

The following query can return up to 1000 Articles. Its complexity is 1000.

```
GraphQL
    query GetArticles {
       article_All(limit: 1000) {
          items {
            title
          }
1
2
3
4
5
```
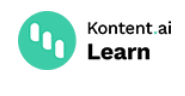

 } } 6 7

### **Example 2**

The following query can return:

- Up to 100 Articles complexity is 100  $\rightarrow$
- $\longrightarrow$  Up to 20 linked content items for each Article complexity is 100  $\times$  20

The total complexity of the query is 2100.

```
GraphQL
     query GetArticlesWithRelatedArticles {
        article_All(limit: 100) {
           items {
             title
             relatedArticles(limit: 20) {
               items {
                  _system_ {
                    name
                 }
               }
             }
           }
         }
     }
1
2
3
4
5
6
7
8
9
10
11
12
13
14
```
### <span id="page-3-0"></span>**Query total depth limit examples**

If your query exceeds the nesting limit of 124, the GraphQL API rejects your request and returns an [error.](#page-4-0)

### **Example 1**

The total depth of the following query is 6. The root query in the API request goes six levels deep.

```
GraphQL
    # Total query depth = 6
    query GetImagesInArticle {
       article_All { # level 1
        items { # level 2
           bodyCopy { # level 3
             assets { # level 4
              items { # level 5
                url # level 6
               }
             }
           }
1
2
3
4
5
6
7
8
9
10
11
```
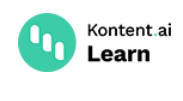

```
 }
           }
       }
12
13
14
```
### **Example 2**

The total depth of the following query is 6. The two root queries both go three levels deep. The sum of the maximum depth of the root queries is 6.

```
GraphQL
    # Total query depth = 6
    query GetNavigationWithArticles {
       article_All { # level 1
         items { # level 2
            title # level 3
           url # level 3
          }
        }
       navigationItem_All {
         items \{ # level \{ title # level 3
           url # level 3 }
        }
     }
1
\mathfrak{I}3
4
5
6
7
8
9
10
11
12
13
14
15
```
## <span id="page-4-1"></span>**Rate limitation**

The GraphQL API enforces a rate limitation based on resource consumption.

For cached [requests](https://kontent.ai/learn/reference/delivery-api/#tag/How-the-API-caches-your-content) served from our CDN, we don't enforce any rate limits. You can make an unlimited number of repeated requests to the CDN.

For uncached requests that reach the GraphQL API, we enforce a rate limitation of 1000 resource units per second and 40,000 resource units per minute. To see how many resources your requests consumed, check the X-Request-Charge header.

When you reach the resource limit for a given time period, the API rejects the request and responds with a  $429$  [HTTP](https://developer.mozilla.org/en-US/docs/Web/HTTP/Status/429) error  $\mathbb{C}$ . This error comes with the  $Retry-After$  header that tells you how many seconds you need to wait before retrying your request. Each failed request is perfectly safe to retry. If you begin to receive 429 errors, reduce the frequency of your requests.

## <span id="page-4-0"></span>**Errors**

The Delivery GraphQL API returns standard HTTP status codes to indicate the success or failure of a request. In general, status codes in the 2xx range indicate a successful request, status codes in the 4xx range indicate errors caused by an incorrect input (for example, providing incorrect API key), and status codes in the 5xx range indicate an error on our side.

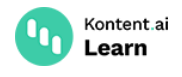

If your [query](#page-5-0) contains a mistake, the API might return a 200 with an error message in the response body.

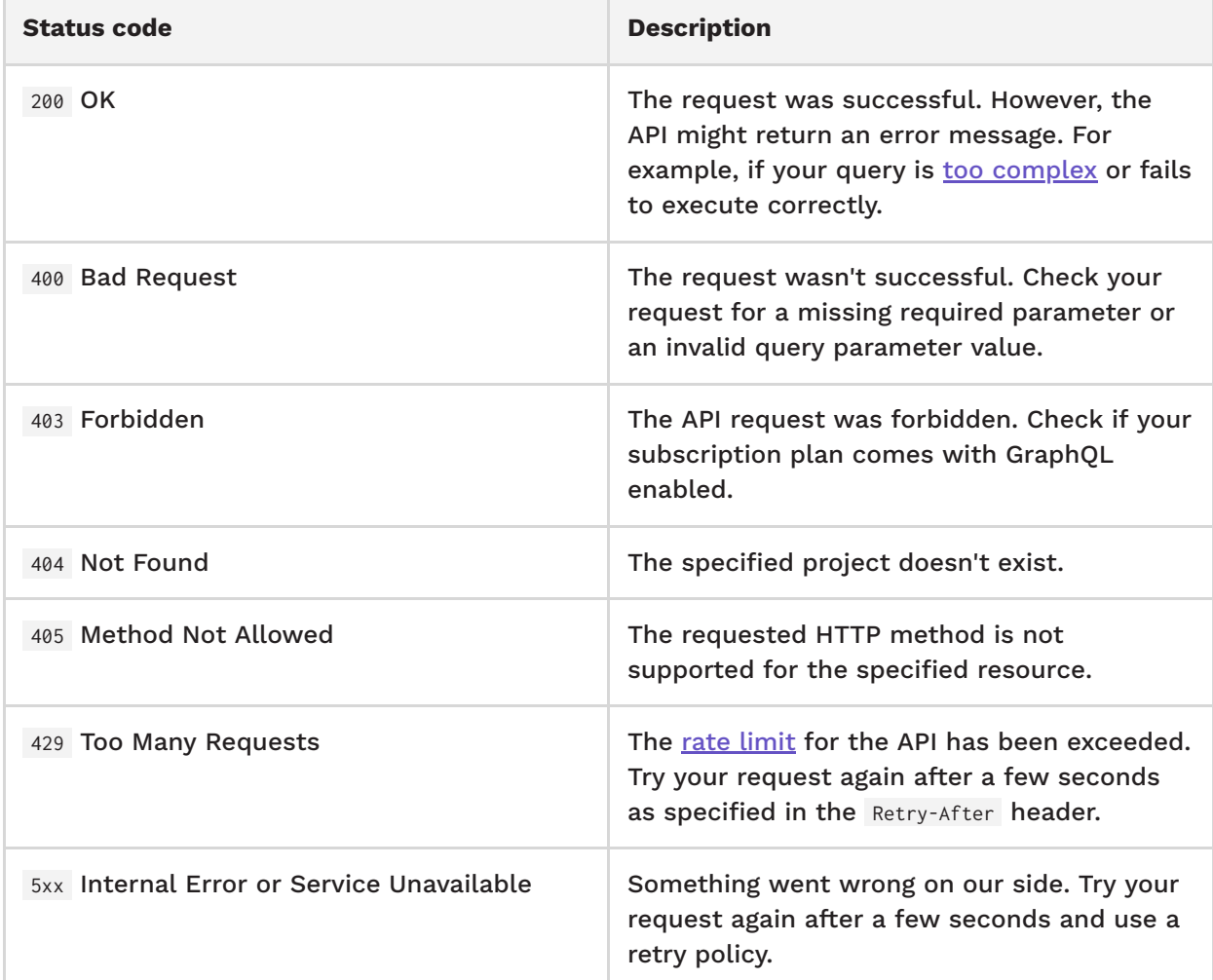

# <span id="page-5-0"></span>**Query content**

For every content type in your project, the API [generates](#page-11-0) two GraphQL root queries. For example, for a content type named *Article*, you get the following queries:

- article query for [retrieving](#page-5-1) a single content item.
- article\_All collection query for [retrieving](#page-6-0) multiple content items.

Both of these queries work with a GraphQL type named *Article* that is generated from the content type.

## <span id="page-5-1"></span>**Get a content item**

To get a single content item, you need to provide the item's type and the item's identifier. The identifier can be either codename or internal ID.

```
GraphQL
    query GetArticleByCodename {
       article(codename: "my_article") {
1
2
```
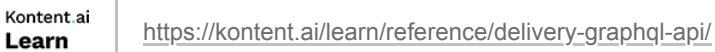

```
 title
           slug
         }
     }
     query GetArticleById {
        article(id: "c706af79-2a4f-41e4-9bec-8c8383e00944") {
           title
           slug
        }
     }
3
4
5
6
7
8
9
10
11
12
13
```
## <span id="page-6-0"></span>**List content items**

To get a list of content items, you need to use the <typeName>\_All (as in article\_All ) query. By default, the items are ordered alphabetically by codename.

```
GraphOL
    query GetArticles {
        article_All {
          items {
             title
             slug
          }
        }
     }
1
2
3
4
5
6
7
8
```
## **Order content items**

If you want to get your items in a specific order, use the order argument in your query. The order argument requires that you provide a field name and specify whether the order should be ascending or descending.

```
GraphQL
     query GetOrderedItems {
        # Get articles ordered by their title from Z to A
        article_All(order: {title: desc}) {
          items {
             title
          }
        }
        # Blog posts ordered by codename from A to Z
        post_All(order: {_system_: {codename: asc}}) {
          items {
             title
          }
        }
     }
 1
2
 3
4
5
6
7
8
9
10
11
12
13
14
```
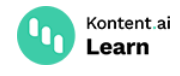

## **Get localized content**

By default, the GraphQL API returns content in the default language. To get content items in a specific language, use the languageFilter argument in your queries.

If the requested content items don't have content in the specified language, the API follows language [fallbacks](https://kontent.ai/learn/tutorials/manage-kontent-ai/projects/set-up-languages/#a-language-fallbacks) as specified in your project's [localization](https://kontent.ai/learn/tutorials/manage-kontent-ai/projects/set-up-languages/) settings. To check the language of the returned content items, specify the language field of the content item's system object.

```
GraphOL
     query GetSpanishArticles {
        # Requests articles in Spanish
        article_All(languageFilter: {languageCodename: "es-ES"}) {
          items {
            _system_ {
              language {
                 _system_ {
                   codename
      }
              }
             }
             title
            slug
      }
        }
     }
 1
 2
 3
 4
5
6
 7
8
9
10
11
12
13
14
15
16
```
# <span id="page-7-1"></span>**Filter content**

To retrieve content items based on a specific criteria, you can filter the content items using the where argument. The where argument can be applied only to root collection queries, which are based on your content types such as article\_All , navigationItem\_All , and so on.

In the where argument, you can specify a single condition with one [filter](#page-7-0) or combine multiple filters using the AND and OR [operators.](#page-10-0)

```
GraphQL
    query GetNonArchivedArticles {
       article_All(where: {_system_: {workflowStep: {notEq: "archived"}}}) {
          items {
            title
          }
       }
    }
1
2
3
4
5
6
```
## <span id="page-7-0"></span>**Filters**

You can use the following filters on specific system fields and element fields.

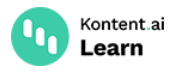

- The filterable system fields are limited to the id , codename , name , lastModified , collection , workflowStep , and language fields.
- The filterable element fields are limited to fields based on the date & time, linked items, multiple choice, number, text, and taxonomy elements.

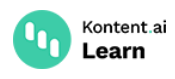

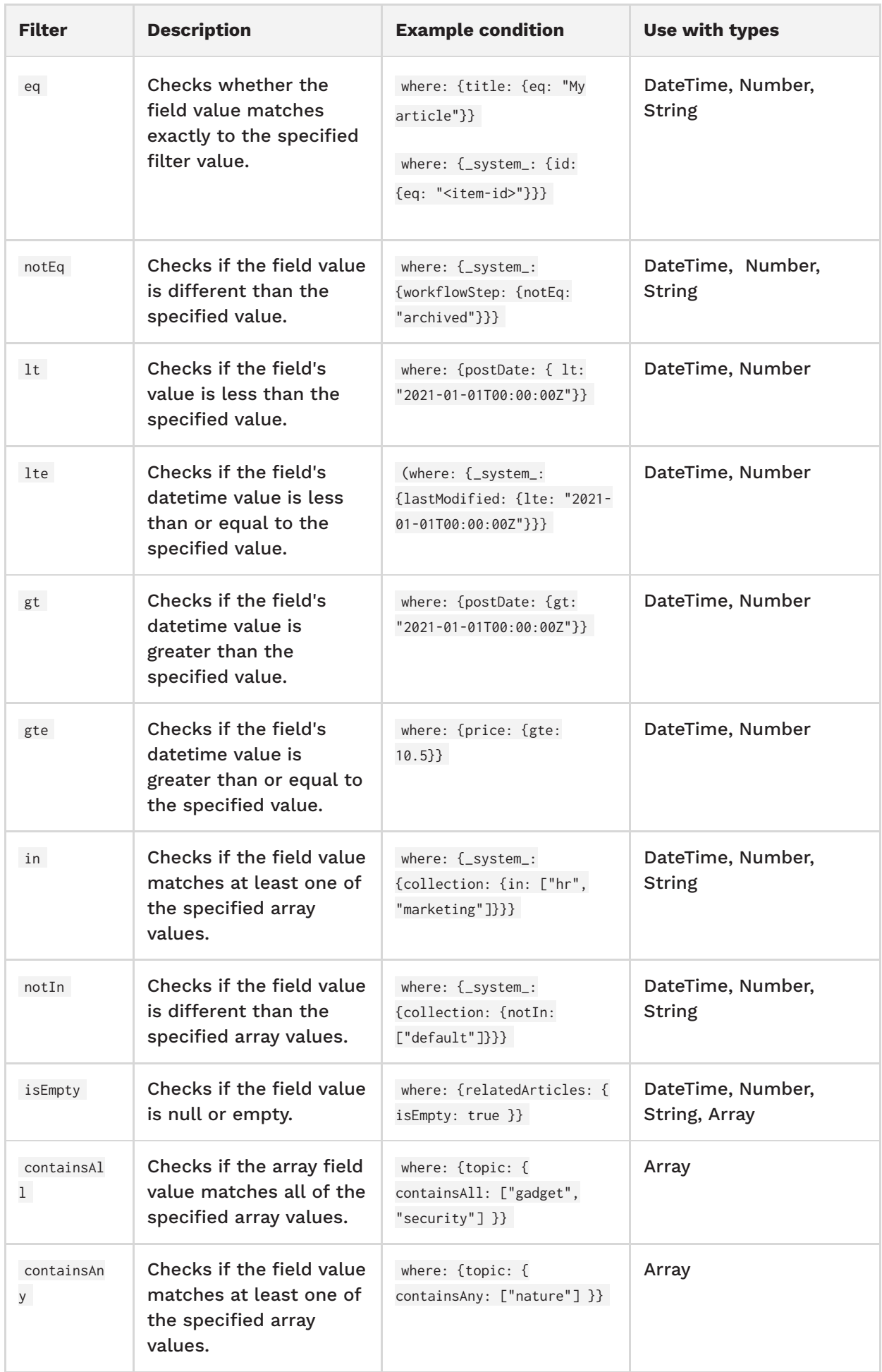

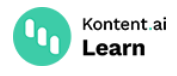

## <span id="page-10-0"></span>**Combine filters with AND and OR**

To combine multiple filters in your where arguments, you can use the AND and OR operators. Both operators take an array of at least two values, and can be nested in one another.

```
GraphQL
     query GetArticlesByComplexCondition {
        article_All(where: {AND: [
          {OR:} \Gamma {title: {eq: "On Roasts"}},
             {title: {eq: "Donate with us"}},
           ]},
           {summary: {isEmpty: false}}
         ]}) {
           items {
             title
           }
         }
     }
1
2
3
 4
 5
6
7
8
9
10
11
12
13
```
# <span id="page-10-1"></span>**Paging**

To paginate through [collection](#page-12-0) fields, use the limit and offset arguments combined with the predefined totalCount field.

- limit ( Int ) Specifies the number of objects to retrieve. If not specified, the API returns up to 10 objects. The maximum limit value is 20.
- $\bullet$  offset (Int) Specifies the number of objects to skip. If not specified, the offset is 0 and the API returns the first page of results.

```
GraphQL
```

```
# Paginating articles
    query GetPaginatedArticles {
       article_All(limit: 10, offset: 10) {
          items {
            title
          }
        offset # Returns the specified offset
        limit # Returns the specified limit
          totalCount # Returns the total number of content items that match the query
        }
    }
     # Paginating linked content in rich text
    query GetPaginatedLinkedItems {
        article_All {
          items {
            bodyCopy {
1
2
3
4
5
6
7
8
9
10
11
12
13
14
15
16
```
Kontent.ai <https://kontent.ai/learn/reference/delivery-graphql-api/> Learn 17 html 18 linkedItems(offset: 10, limit: 10) { 19 items { 20 \_system\_ { 21 codename 22 } 23 } offset # Returns the specified offset 24 limit # Returns the specified limit 25 totalCount # Returns the total number of content items that match the query 26 27 } } 28 } 29 } 30}

# <span id="page-11-0"></span>**Schemas**

The GraphQL schema for your Kontent.ai project is dynamically generated based on your content model. The schema is generated at request time and is always current. This also means that any changes to your content model immediately affect your GraphQL schema.

### **How schema names are generated**

The names of fields and types in your GraphQL schema are generated from the codenames of your content types, content type snippets, and the elements that define them.

The original codename is stripped of underscores ( \_ ), converted to PascalCase, and used as a GraphQL name. For content type snippets, the converted codename is prefixed with an underscore.

The GraphQL type names and field names must be unique. If two codenames lead to an identical GraphQL name, the GraphQL schema fails to build correctly. For example, the codenames button and button\_ would lead to the same GraphQL name. In such case, adjust your codenames to avoid collisions.

### **Reserved field names**

The codenames of your types, snippets, or elements must not be one of the following: Array , Boolean , DateTime , Float , Guid , Int , String .

Examples of codename conversion to GraphQL names:

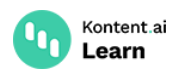

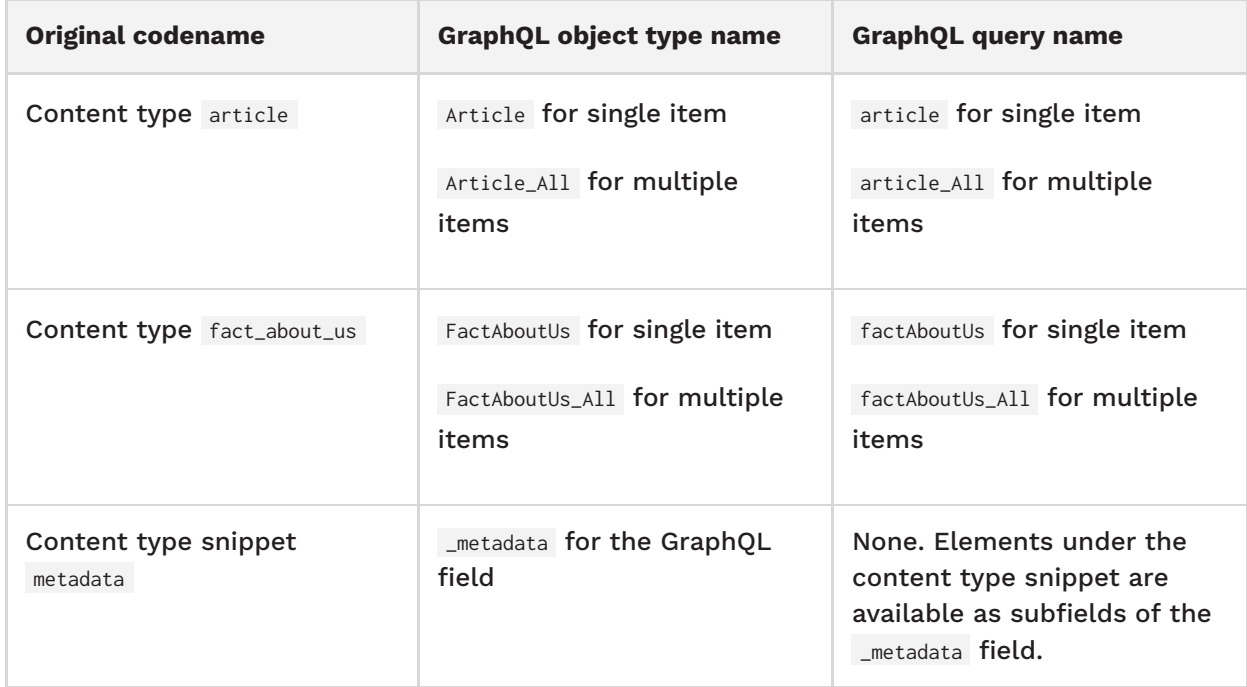

## <span id="page-12-0"></span>**Collection fields**

The collection fields in the GraphQL schema can hold objects such as [content](#page-13-0) items, [assets,](#page-15-0) [taxonomy](#page-20-0) terms, [linked](#page-17-0) items, and more. You can use [filters](#page-7-1) and [paging](#page-10-1) on the collection fields to specify what kind of objects you want.

```
GraphQL
     type Article implements _Item {
        ...
       teaserImage(
\qquad # Asset element
         offset: Int!
         limit: Int!
          totalCount: Int!
        ): _AssetCollection!
        relatedArticles( # Linked items element
         offset: Int!
         limit: Int!
          totalCount: Int!
       ): _ItemCollection!
      personas( # Taxonomy element
         offset: Int!
         limit: Int!
          totalCount: Int!
        ): _TaxonomyTermCollection!
    }
1
2
3
4
5
6
7
8
9
10
11
12
13
14
15
16
17
18
```
When [retrieving](#page-6-0) lists of objects using collection fields, you need to specify the items field and at least one of its subfields. You can also specify the predefined totalCount field to find how many items the collection contains.

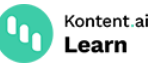

## GraphQL

```
query HowToQueryCollectionFields {
        article_All {
          items {
            teaserImage {
               items {
                 name
               }
               totalCount # Returns the total number of assets inserted in the asset element
            }
            personas {
               items {
                 _system_ {
                   codename
      }
               }
               totalCount # Returns the total number of selected taxonomy terms
            }
            relatedArticles {
               items {
                 ... on Article {
                   title
                 }
               }
               totalCount # Returns the total number of items linked in the element
            }
           }
          totalCount # Returns the total number of articles matching the query
        }
     }
 1
 2
 3
 4
 5
 6
 7
 8
 9
10
11
12
13
14
15
16
17
18
19
20
21
22
23
24
25
26
```
## <span id="page-13-0"></span>**Content items**

Every GraphQL type for retrieving content items consists of the following fields:

- The predefined system field with the content item's metadata.
- The individual fields for every content [element](#page-15-1) as defined by the item's content type.

For example, the following is a GraphQL type for the content type named *Article*.

```
GraphQL
   type Article implements _Item {
      _system_: _Sys! # The content item's metadata.
     title: String! # Text element
     teaserImage(
\qquad # Asset element
       offset: Int = 0 limit: Int = 10
      ): _AssetCollection!
      postDate: DateTime # Date & time element
1
2
3
4
5
6
7
8
```

```
 bodyCopy: _RichText! # Rich text element
       relatedArticles( # Linked items element
        offset: Int = 0limit: Int = 10 ): _ItemCollection!
       personas( # Taxonomy element
        offset: Int = 0limit: Int = 10 ): _TaxonomyTermCollection!
      urlPattern: String! # URL slug element
    }
9
10
11
12
13
14
15
16
17
18
19
```
Kontent.ai Learn

### <span id="page-14-0"></span>**System metadata in the** \_system\_ **fields**

Some of the GraphQL types come with the \_system\_ field. The \_system\_ field is defined by the \_Sys type, which contains your content items' metadata. For example, the content item's last modification date, codename, and so on.

The \_Sys type is used in the GraphQL types generated from your content types.

#### **GraphOL** type \_Sys { name: String! # The content item's display name. codename: String! # The content item's codename. language: Language! # Metadata of the content item's language. type: \_ContentType! # Metadata of the content item's content type. lastModified: DateTime! # ISO-8601 formatted date and time of the last change to usercontent of the content item. The value is not affected when moving content items through workflow steps. collection: \_Collection! # Metadata of the content item's collection. workflowStep: \_WorkflowStep! # Metadata of the content item's current workflow step. id: Guid! # The content item's internal ID. } 1  $\mathfrak{I}$ 3 4 5 6 7

#### **Partial system metadata**

You'll also find the \_system\_ field in the predefined system GraphQL types such as \_Language, \_ContentType , \_Collection , and \_WorkflowStep . In these types, the \_system\_ field contains partial metadata such as the object's name or codename .

```
GraphQL
    type _Collection {
       _system_: _CollectionSys! # The collection's predefined system fields.
    }
    type _CollectionSys {
       codename: String! # The collection's codename.
    }
1
2
3
4
5
6
7
```
Kontent.ai Learn

```
type _ContentType {
        _system_: _ContentTypeSys! # The content type's predefined system fields.
     }
     type _ContentTypeSys {
       name: String! # The content type's display name.
        codename: String! # The content type's codename.
    }
     type _Language {
        _system_: _LanguageSys! # The language's predefined system fields.
     }
     type _LanguageSys {
      name: String! # The language's display name.
        codename: String! # The language's codename.
     }
     type _WorkflowStep {
       system: WorkflowStepSys! # The workflow step's predefined system fields.
    \sqrt{ }type _WorkflowStepSys {
        codename: String! # The workflow step's codename.
     }
8
9
10
11
12
13
14
15
16
17
18
19
2021
2223
24
2526
27
28
29
```
# <span id="page-15-1"></span>**Content element schemas**

## <span id="page-15-0"></span>**Assets**

Assets have two predefined GraphQL types. The used type differs based on whether the asset itself is used in asset elements or rich text elements. Both types define a set of common fields: url, name, description, type, size, width, and height.

### **Assets in asset elements**

When the asset is used in asset elements, the schema uses the predefined \_Asset type. The LAsset type contains the renditions field referencing [customized](https://kontent.ai/learn/tutorials/write-and-collaborate/create-content/work-with-media/#a-customize-assets-for-a-better-fit) images.

To display customized images on the website or an app, you first need to apply custom query parameters to the asset's original URL.

```
GraphQL
   type _Asset implements _AssetInterface {
       renditions: _AssetRenditionCollection # List of renditions available for this asset.
      url: String! # The asset's absolute URL.
     name: String # The asset's display name.
     description: String # The asset's alt text description for a specific language.
      type: String # The file's MIME type.
1
\mathfrak{D}3
4
5
```
Kontent.ai <https://kontent.ai/learn/reference/delivery-graphql-api/>

```
size: Int # The file's size in bytes.
      width: Int # The image's width in pixels.
      height: Int # The image's height in pixels.
    }
    type _AssetRenditionCollection {
       offset: Int!
       limit: Int!
       totalCount: Int!
       items: [_Rendition!]! # Individual asset rendition objects.
    }
    type _Rendition {
     preset: String! # The image preset's codename.
      preset_id: String! # The image preset's ID.
       rendition_id: String! # The rendition's ID.
      query: String! # Parameters set for the image rendition. Need to be
    concatenated with the original asset's URL to customize the image.
      width: Int! # The rendition's width.
      height: Int! # The rendition's height.
    }
6
7
8
\overline{Q}10
11
12
13
14
15
16
17
18
19
2021
22
2324
```
### **Assets in rich text elements**

Learn

When the asset is used in rich text elements, the schema uses the predefined \_RichTextAsset type. The \_RichTextAsset type has with an additional field named imageId. The imageId field helps you identify the assets that are referenced in the rich [text's](#page-18-0) html field.

```
GraphQL
   type _RichTextAsset implements _AssetInterface {
     imageId: String! # Identifier of the asset as used in the rich text element.
     url: String! # The asset's absolute URL.
     name: String # The asset's display name.
     description: String # The asset's alt text description for a specific language.
     type: String # The file's MIME type.
     size: Int # The file's size in bytes.
     width: Int # The image's width in pixels.
     height: Int # The image's height in pixels.
   }
1
2
3
\Delta5
6
7
8
```
### **Content type snippet**

Content type snippets are transformed into separate GraphQL types whose name is prefixed with an underscore character  $( )$ . To query the elements of the snippet, you need to specify the subfields of the snippet field.

For example, a snippet named *Metadata* will have the following GraphQL type.

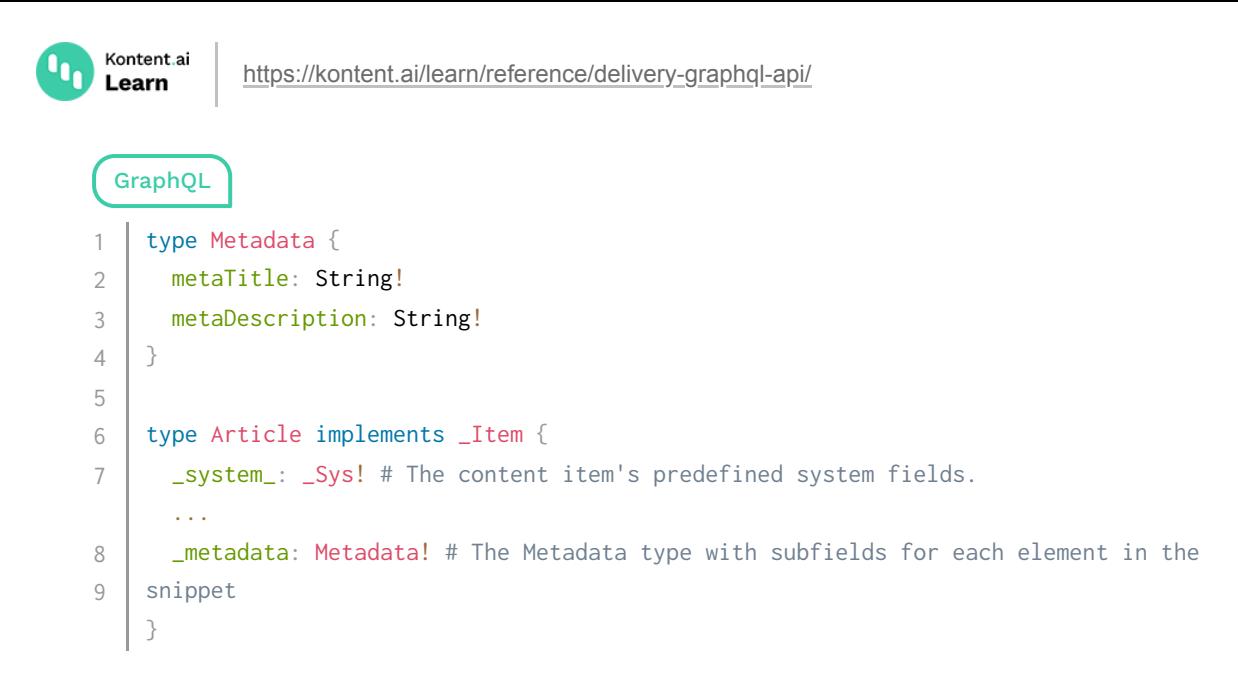

## **Custom element**

Custom elements are transformed into a GraphQL type with a single value field.

**GraphOL** type CustomElement { value: String # The custom element's value as a string. } 1 2 3

 $\bigcirc$  Create your own custom [element](https://docs.kontent.ai/tutorials/develop-apps/integrate/content-editing-extensions) or [discover](https://kentico.github.io/kontent-custom-element-samples/gallery/) existing ones in the custom element sample gallery.

### **Date and time element**

Date & time elements are transformed into GraphQL DateTime fields. The value of DateTime fields is an <u>[ISO-8610](https://en.wikipedia.org/wiki/ISO_8601)<sup>c</sup></u> formatted string such as 2021-11-18T08:43:19Z.

### <span id="page-17-0"></span>**Linked items element**

Linked items elements are transformed into GraphQL [collection](#page-12-0) fields.

```
GraphQL
    type Article implements _Item {
       _system_: _Sys! # The content item's predefined system fields.
     ...
       relatedContent: _ItemCollection! # Linked items element without content type
   limitation
    }
1
2
3
4
```
If the linked items element is limited to a specific content type, the GraphQL field's data type reflects the limitation.

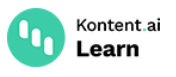

### GraphQL

```
type Article implements _Item {
        _system_: _Sys! # The content item's predefined system fields.
      ...
       relatedArticle: Article # Linked items element limited to a single Article content
    type
        relatedArticles: Article_RelatedArticles_Collection! # Linked items element limited
    Article content types
     }
    type Article_RelatedArticles_Collection {
       offset: Int!
       limit: Int!
        items: [Article!]!
     }
1
2
3
4
5
6
7
8
9
10
11
```
## **Multiple choice element**

Multiple choice elements are transformed into a GraphQL [collection](#page-12-0) field that lets you query the selected multiple choice options.

```
GraphQL
     type _MultipleChoiceOptionCollection {
       offset: Int!
        limit: Int!
       items: [_MultipleChoiceOption!]! # Specifies the selected multiple choice options.
    }
    type _MultipleChoiceOption {
       _system_: _MultipleChoiceOptionSys! # The multiple choice option's predefined system
    fields.
     }
     type _MultipleChoiceOptionSys {
      name: String! # The multiple choice option's display name.
        codename: String! # The multiple choice option's codename.
     }
1
2
3
4
5
6
7
8
9
10
11
12
```
## **Number element**

Number elements are transformed into GraphQL Float fields.

### <span id="page-18-0"></span>**Rich text element**

Rich text elements have a predefined GraphQL type, which contains the html, itemHyperlinks, linkedItems, components, and assets fields. The data type of the linkedItems, components and itemHyperlinks fields can change depending on the *[limitations](https://kontent.ai/learn/tutorials/manage-kontent-ai/content-modeling/configure-limitations-in-content-types/)* set for the rich text element.

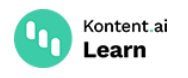

With no limitations for the type of linked items, components, and item links, the GraphQL type for rich text is the following.

```
GraphOL
     type Article implements _Item {
        _system_: _Sys! # The content item's predefined system fields.
      ...
       bodyCopy: _RichText! # Rich text element without type limitations
    }
    type _RichText {
     html: String! # The rich text's HTML output. Contains references to assets, links to
    content items, linked content, and components.
       itemHyperlinks: _ItemCollection! # Contains the content items referenced in
    hyperlinks.
       assets: _RichTextAssetCollection! # Contains the assets inserted into the rich text.
      linkedItems: ItemCollection! # Contains the content items inserted into the rich
     text.
       components: _ItemCollection! # Contains the components inserted into the rich
    text.
    }
1
\overline{\mathcal{L}}3
4
5
6
7
8
9
10
11
```
If the components, linked items, or item links you can insert into rich text are limited to a specific content type, the GraphQL API reflects the limitation by generating several custom types.

For example, if the *Body copy* rich text element in an *Article* content type has the components and linked items limited to a content type named *Tweet*, you'll see the following GraphQL types.

```
GraphQL
     type Article implements _Item {
        _system_: _Sys! # The content item's predefined system fields.
      ...
        bodyCopy: Article_BodyCopy! # Rich text element with custom type limitations
    }
     type Article_BodyCopy {
       html: String!
        itemHyperlinks: _ItemCollection!
        assets: _RichTextAssetCollection!
        components: Article_BodyCopy_Components_Collection!
        linkedItems: Article_BodyCopy_LinkedItems_Collection!
    }
     type Article_BodyCopy_Components_Collection {
        offset: Int!
        limit: Int!
        items: [Tweet!]!
    }
1
2
3
4
5
6
7
8
\overline{Q}10
11
12
13
14
15
16
17
```

```
Learn
18
     type Article_BodyCopy_LinkedItems_Collection {
19
20
        offset: Int!
        limit: Int!
21
22
        items: [Tweet!]!
23}
```
<https://kontent.ai/learn/reference/delivery-graphql-api/>

## <span id="page-20-0"></span>**Taxonomy element**

Kontent.ai

Taxonomy elements are transformed into a GraphQL [collection](#page-12-0) field that lets you query the selected taxonomy terms.

```
GraphQL
    type _TaxonomyTermCollection {
       offset: Int!
       limit: Int!
      items: [_TaxonomyTerm!]! # Specifies the selected taxonomy terms.
    }
    type _TaxonomyTerm {
       _system_: _TaxonomyTermSys! # The taxonomy term's predefined system fields.
    }
    type _TaxonomyTermSys {
      name: String! # The taxonomy term's display name.
       codename: String! # The taxonomy term's codename.
    }
1
2
3
4
5
6
7
8
9
10
11
12
```
## **Text element**

Text elements are transformed into GraphQL String fields. These fields contain plaintext.

## **URL slug element**

URL slug elements are transformed into GraphQL String fields. These fields contain plaintext.